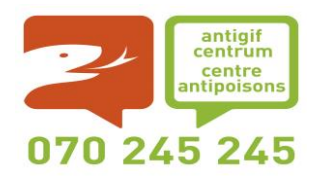

# **CENTRE ANTIPOISONS**

c/o Hôpital Militaire Reine Astrid Rue Bruyn, 1 1120 Bruxelles Belgique

<http://www.centreantipoisons.be/entreprises>

[depot@poisoncentre.be](mailto:depot@poisoncentre.be)

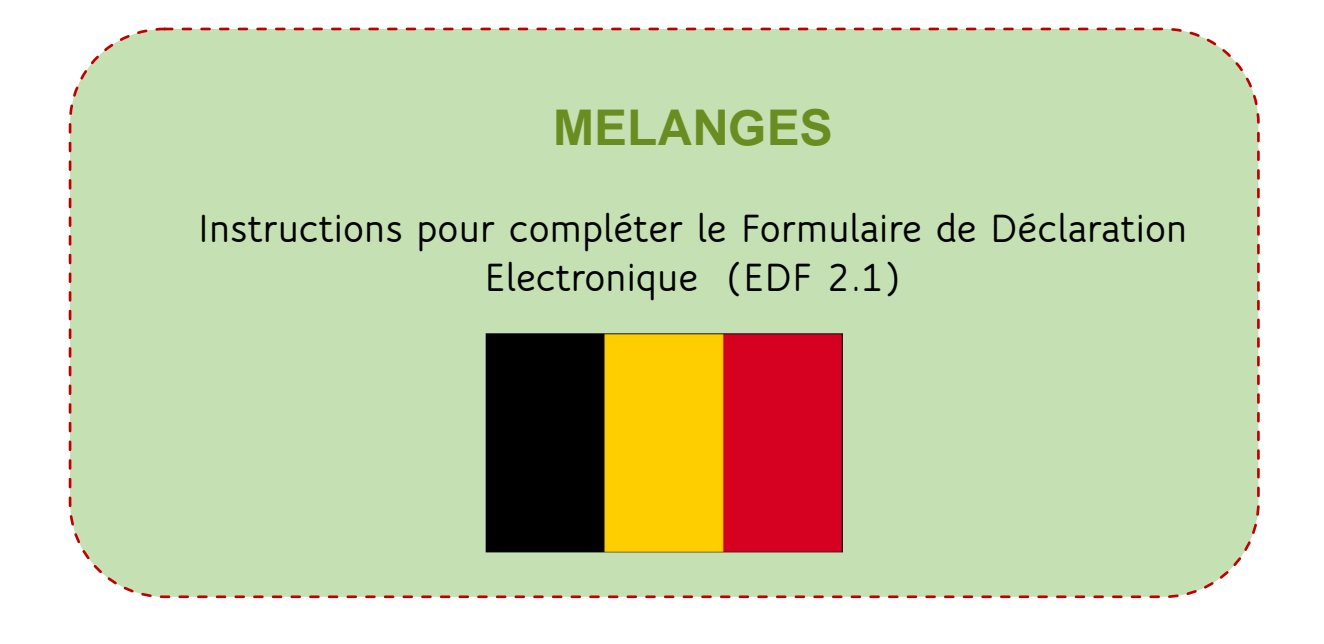

Vous trouvez ce formulaire trilingue (NL, FR, EN) sur notre site web : <https://www.centreantipoisons.be/entreprises>

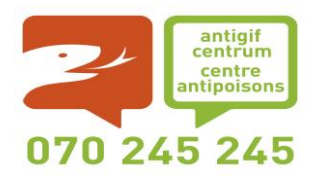

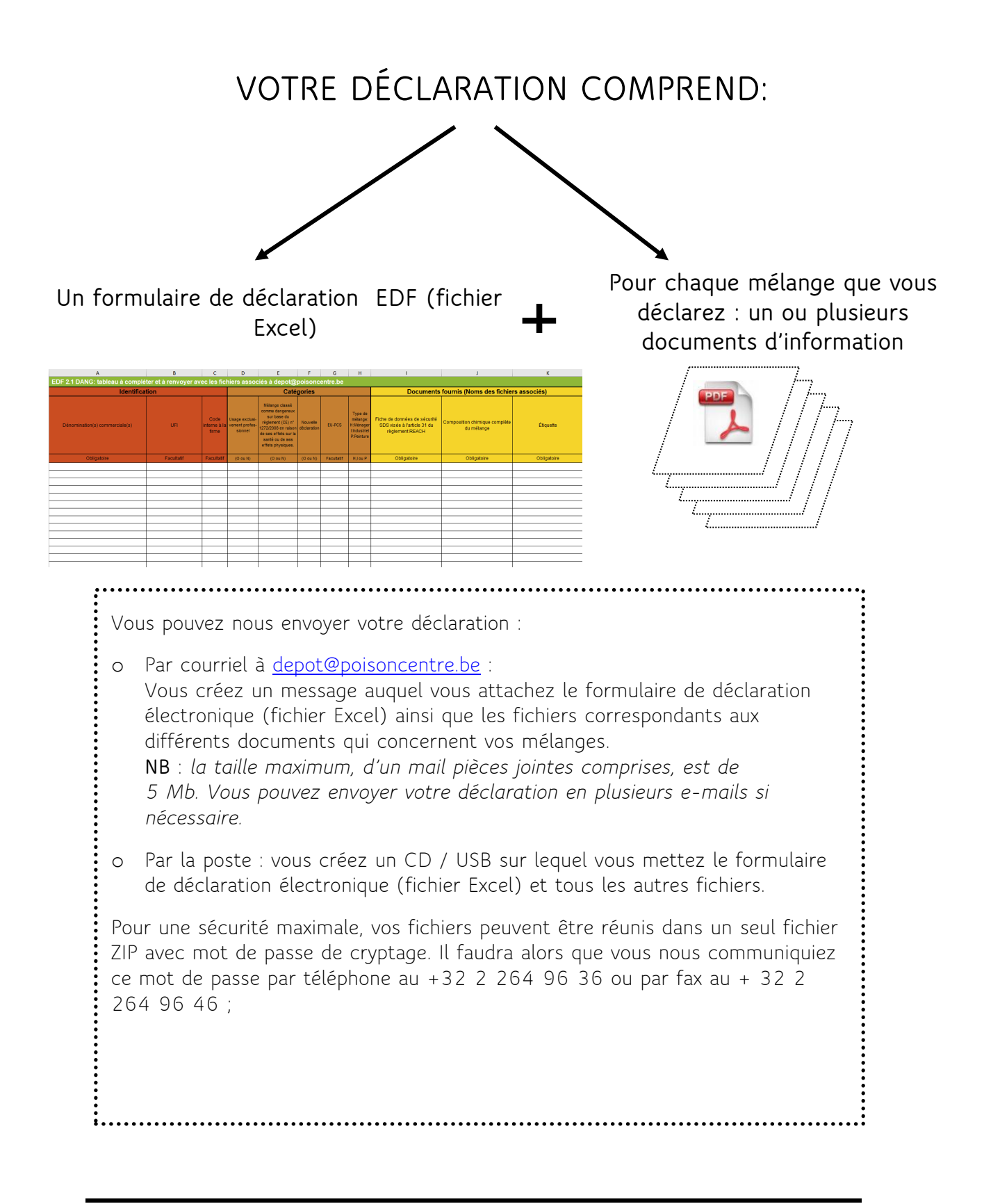

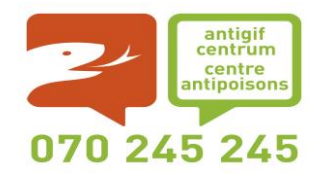

# **Documents à transmettre pour chaque mélange :**

Les documents que vous nous fournissez doivent pouvoir être classés par mélange individuel (i.e. ne pas mettre les informations concernant plusieurs mélanges dans un même fichier).

Lors d'un appel au Centre Antipoisons, la première étape d'une recherche consiste à identifier le mélange par son nom commercial dans la base de données. Une fois le mélange identifié, les documents fournis nous permettent de faire une évaluation de risque et de conseiller l'appelant sur la conduite à tenir.

Les documents à fournir comprennent :

- 1. **SDS** : La fiche de données de sécurité rédigée conformément à la l'article 31 et l'annexe II du [règlement REACH \(CE\) n°1907/2006.](http://eur-lex.europa.eu/legal-content/FR/TXT/?qid=1512658101428&uri=CELEX%3A32006R1907) Une seule langue suffit (français, néerlandais ou anglais)
- 2. **Composition chimique complète du mélange** : liste complète des ingrédients (nom, numéro CAS et/ou EINECS) avec leurs concentrations exactes.
- 3. **Etiquette** : une image de l'étiquette du mélange nous permet de vérifier avec l'appelant que le mélange impliqué dans l'intoxication est parfaitement identifié.

Tous ces documents doivent être fournis, de préférence au format PDF.

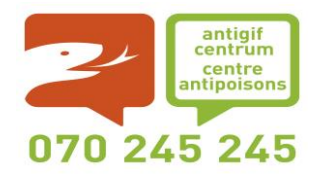

## **Instructions pour compléter le tableau EDF 2.1**

Le Formulaire de Déclaration Electronique EDF version 2.1 est un fichier Excel simple (compatible avec OpenOffice) que nous vous fournissons et que vous complétez avant de nous le renvoyer.

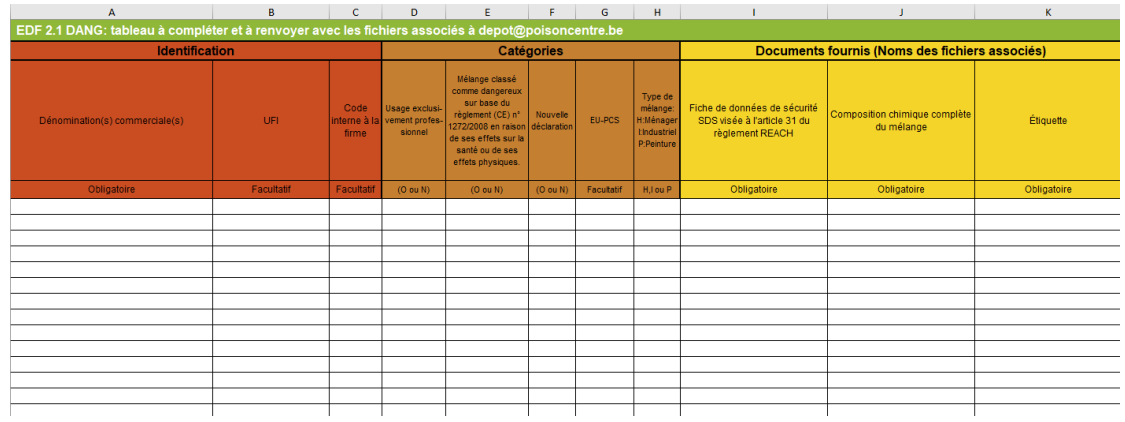

Vous trouvez ce formulaire trilingue sur notre site web, à l'adresse suivante : https://www.centreantipoisons.be/entreprises

Ce formulaire constitue votre déclaration. Il liste les mélanges que vous déclarez et donne aussi le nom exact des fichiers fournis pour chacun.

Ce formulaire est trilingue (NL, FR, EN) : au moyen des onglets au bas de la page, vous choisissez votre langue et **vous ne complétez que l'onglet choisi.**

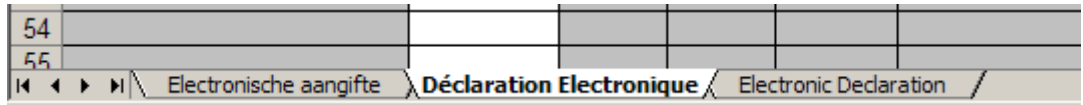

Chaque mélange comprend une ligne de renseignements.

Les quatre premières lignes du formulaire contiennent les titres : vous commencez donc à la ligne 5 et vous mettez ensuite autant de lignes que vous avez de mélanges à déclarer.

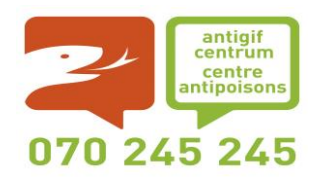

# ❖ **Identification :**

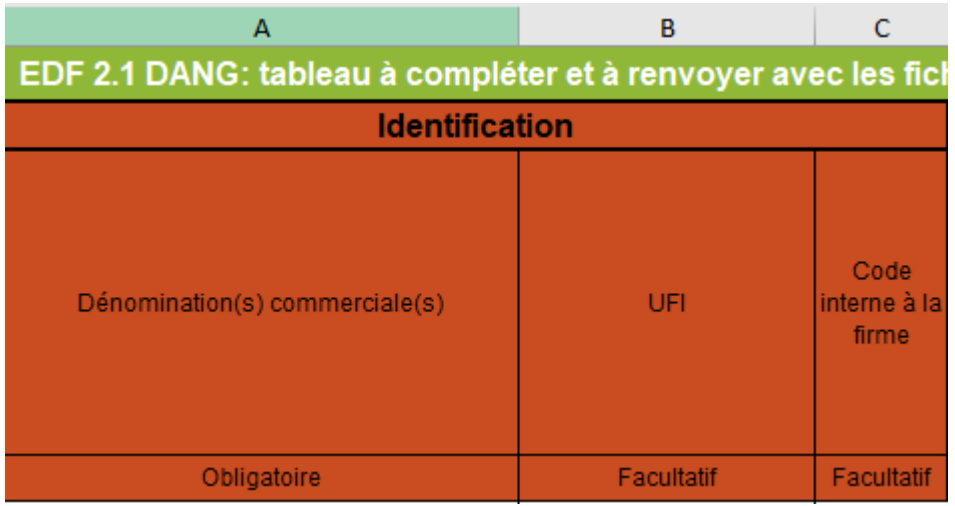

# • **Colonne A : Dénomination(s) commerciale(s)**

ll est **obligatoire** de mentionner tous les noms (FR, NL, DE ) se trouvant sur l'emballage du mélange et dans les documents joints (SDS, composition) car l'appelant utilisera un de ces noms pour désigner le mélange impliqué. Cette information est indispensable pour retrouver le mélange dans la base de données au moment d'un appel.

Indiquez tous les noms dans la même cellule en les séparant par des pointsvirgules.

Par exemple : Zupreme motorolie ; Huile moteur Zupreme

On peut réunir les différentes langues si elles le sont sur l'emballage. Par exemple :

Huile moteur Zupreme motorolie

# **Cette colonne doit être remplie.**

# • **Colonne B : UFI (Unique Formula Identifier)**

La mention d'un code UFI sera obligatoire à partir de 2021 pour les nouveaux mélanges destinés à des applications grand public pour lesquelles la formule n'a pas encore été notifiée. Pour les nouveaux mélanges à usage professionnel pour lesquels la formule n'a pas encore été notifiée, l'UFI sera obligatoire à partir du premier janvier 2021. Pour les mélanges à usage industriel pour lesquels la formule n'a pas encore été notifiée, l'UFI sera obligaotire à partir du premier janvier 2024. La période transitoire pour tous les mélanges déjà notifiés est le premier janvier 2025.

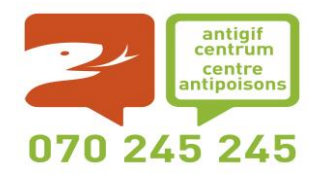

Ce code doit être créé selon les règles définies par l'ECHA [\(https://poisoncentres.echa.europa.eu/fr/generate-your-ufis\)](https://poisoncentres.echa.europa.eu/fr/generate-your-ufis) et permet d'identifier la formulation d'un produit de manière univoque.

Des UFI's multiples doivent être séparés par un « ; » point-virgule.

**Cette colonne doit être remplie.**

## • **Colonne C : Code interne à la firme**

Vous pouvez mettre l'identification (code ou nom) attribué au mélange dans votre firme. Ceci facilite la communication avec vos services, en particulier pour les cas où des informations supplémentaires s'avèrent nécessaires en urgence.

**Cette colonne est facultative.**

## ❖ **Catégories:**

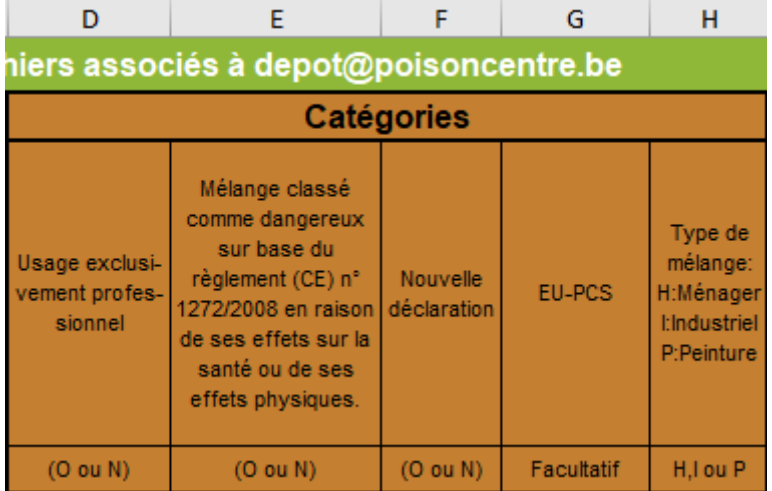

#### • **Colonne D : Usage exclusivement professionnel**

Si le mélange est à usage exclusivement professionnel, choisissez « O ». Si ce n'est pas le cas (le mélange est à usage professionnel et grand public ou uniquement grand public) choisissez "N".

#### **Cette colonne doit être remplie.**

#### • **Colonne E : mélange dangereux**

Si le mélange est classé comme dangereux sur base du règlement (CE) nº [1272/2008](http://eur-lex.europa.eu/legal-content/FR/TXT/?uri=CELEX:02008R1272-20170101) en raison de ses effets sur la santé ou de ses effets physiques *choisissez « O »,*

Si il s'agit d'un mélange non classé dangereux ou uniquement classé dangereux pour l'environnement (phrase-H4xx) choisissez "N".

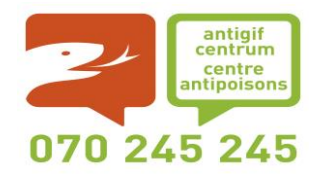

**Cette colonne doit être remplie.**

# • **Colonne F : Nouvelle déclaration**

Si il s'agit d'une première déclaration d'un mélange au Centre Antipoisons indiquez "O". Choisissez "N" s' il s'agit d'une mise à jour d'un mélange déjà déclaré.

Cette colonne permet de calculer la rétribution perçue par le SPF Santé publique conformément à [l'article 9 de l'Arrêté royal du 13 novembre 2011](http://www.ejustice.just.fgov.be/cgi_loi/change_lg.pl?language=nl&la=F&table_name=loi&cn=2011111309). La rétribution est due uniquement pour les mélanges soumis à la notification conformément à [l'article 2 de l'arrêté royal du 21 avril 2016](http://www.ejustice.just.fgov.be/cgi_loi/change_lg.pl?language=fr&la=F&table_name=loi&cn=2016042126) relatif à la notification des mélanges classés comme dangereux en raison de leurs effets sur la santé ou de leurs effets physiques.

La rétribution ne s'applique pas aux mélanges déclarés sur base volontaire.

Pour plus d'informations concernant la rétribution: <https://www.health.belgium.be/fr/notification-au-centre-antipoisons>

# **Cette colonne doit être remplie.**

• **Colonne G : EuPCS (European Product Categorisation System)**

Le système de catégorisation européen est disponible sur le site web de l'ECHA : [https://poisoncentres.echa.europa.eu/fr/eu-product-categorisation](https://poisoncentres.echa.europa.eu/fr/eu-product-categorisation-system)[system](https://poisoncentres.echa.europa.eu/fr/eu-product-categorisation-system)

**Cette colonne doit être remplie.**

• **Colonne H : Type de mélange**

Cette colonne donne une indication très générale de l'usage de votre mélange :

oH : mélanges dits « ménagers » : les mélanges vendus au grand public

oI : mélanges industriels : mélanges destinés à être utilisés uniquement sur un site industriel

oP : peinture

Pour les biocides, il existe des formulaires électroniques séparés disponibles sur notre site web : https://www.centreantipoisons.be/entreprises

# **Cette colonne doit être remplie.**

# ❖ **Documents fournis (Noms des fichiers associés):**

Il est important que, pour chaque mélange, la fiche de données de sécurité, la fiche de composition et l'étiquette fasse l'objet d'un fichier séparé.

Notes générales sur les noms des fichiers (colonnes I, J et K) :

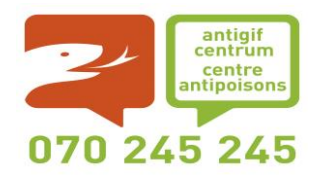

- 1. Mettez le nom complet du fichier sans oublier l'extension. N'indiquez pas le répertoire. Par exemple, pour le fichier C:\PRODUCTS\Z321.PDF, vous indiquez Z321.PDF
- 2. Pour vos noms de fichiers, n'utilisez que des lettres non accentuées, des chiffres, des -tirets-,des \_soulignés\_ ou des points.
- 3. Les noms de fichiers mentionnés dans le tableau Excel doivent être strictement identiques aux noms des fichiers fournis. Nous vous conseillons vivement de faire **copier / coller** pour éviter les erreurs de frappe.

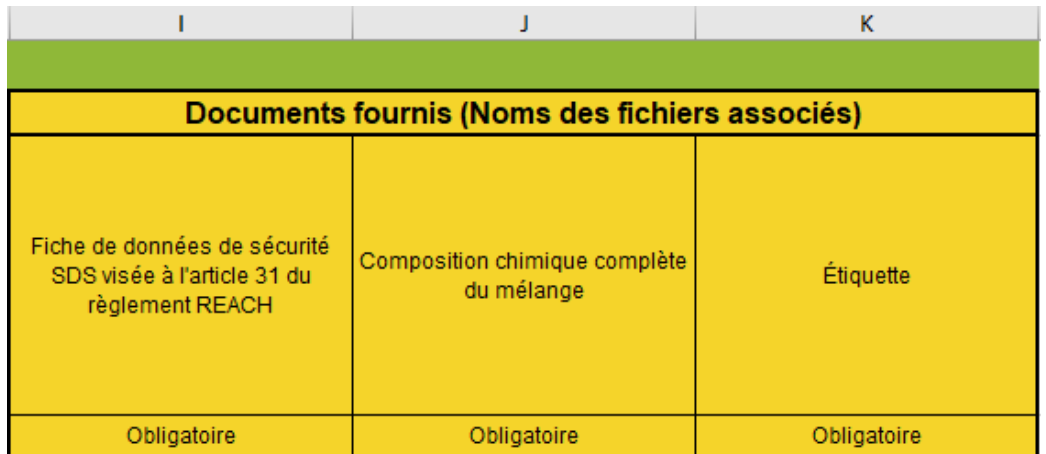

# • **Colonne I : Fiche de données de sécurité SDS visée à l'article 31 du règlement REACH**

Indiquez le nom du fichier dans lequel se trouve la fiche de données sécurité. Si vous disposez des fichiers SDS en plusieurs langues, joignez un seul fichier (en français, néerlandais ou anglais).

# **Ce document doit être fourni**

• **Colonne J : Composition chimique complète du mélange**

Indiquez le nom du fichier dans lequel se trouve le document avec la composition du mélange.

**Remarque** : le distributeur / fournisseur est responsable de la déclaration des mélanges qu'il met sur le marché en Belgique. S'il ne dispose pas de la composition du mélange, il doit demander au fabricant de fournir au Centre Antipoisons les renseignements requis. Le fabricant veillera à communiquer ces informations en mentionnant le nom du distributeur ainsi que le nom commercial sous lequel le distributeur vend le mélange.

# **Ce document doit être fourni**

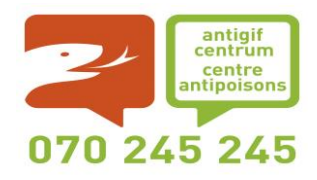

# • **Colonne K : Étiquette**

Indiquez le nom du fichier dans lequel se trouve le document contenant l' image. Si vous disposez de plusieurs images (recto/verso…), groupez-les dans le même fichier (vous pouvez les copier dans un seul document MS-Word et les imprimer en format PDF).

L'image de l'étiquette est fort utile pour confirmer l'identification du mélange impliqué dans une intoxication.

**Ce document doit être fourni**